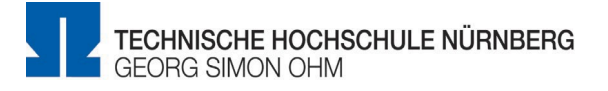

## **Advice for students about digital examinations**

This information for students is about the following digital exam formats:

- take-home exam.
- digital exam on a home-pc (with the moodle-based Exams system), and
- oral examinations/presentations via video conference.
- 1. Find a calm and quiet space for your digital exam where you can work uninterrupted for the duration of the examination.
- 2. The work space should have an adequate internet connection. Please note the following minimum requirements: minimum 500Kbps (kilobits per second) upload speed and minimum 1Mbps (megabit per second) download speed. Test your end device for these minimum requirements before your exam by using the ap[p](http://www.breitbandmessung.de/) [www.breitbandmessung.de.](http://www.breitbandmessung.de/) Please be sure the upload speed meets the minimum requirement. Inform any other users of your internet connection that they cannot use the internet while you are taking your exam.
- 3. A cable connection (LAN) is less subject to disruption than wireless connections (WLAN). Therefore, if it is possible, connect your end device for the digital exam to the router with a LAN cable.
- 4. If you are using a mobile device for the digital exam, be sure it is adequately charged. It is better if you can work with your device connected to an electricity source.
- 5. If your internet connection should be interrupted, you can set up your smartphone as a mobile WLAN hotspot. You can then use the mobile internet connection of your smartphone with your end device and log in to TH Nürnberg's servers. Test this fallback before your exam so that you can react quickly during the exam if the worst case does come to pass.
- 6. For any correspondence with examiners, be sure the sender address is your TH email account. Please do not use any private email addresses.
- 7. If you need to use the Exams system [\(https://exams.ohmportal.de/\)](https://exams.ohmportal.de/), check that you can register with the system and that your password is correct. Double-check that your login for email services works, for example, via the webmail client at [https://my.ohmportal.de/,](https://my.ohmportal.de/) in case you need it.
- 8. Firefox or Chrome are the recommended browsers for using the Exams system. Please note that compatibility problems may arise if you use other browsers. For the same reason, you should use browsers without add-ons / plug-ins, if possible.